# **エプソン LCD コントローラの設定方法**

# **LCD コントローラの概要**

LCD コントローラ(以下 LCDC)は、表示する画像データをホスト CPU から受け取り、LCD パネルの仕様に合ったタイミングおよ びフォーマットで、データおよび同期信号を出力します。

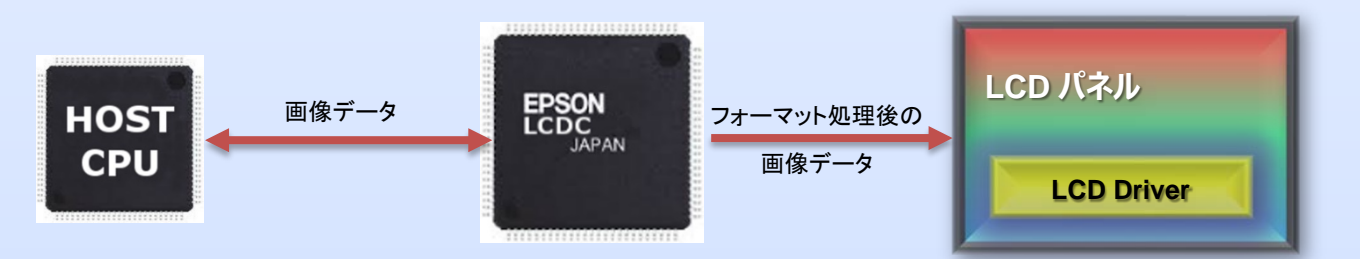

## **どのような場面で LCDC が役立つのでしょうか?**

LCD パネルの表示制御を行う際にユーザーが直面する下記課題を LCDC が解決します。

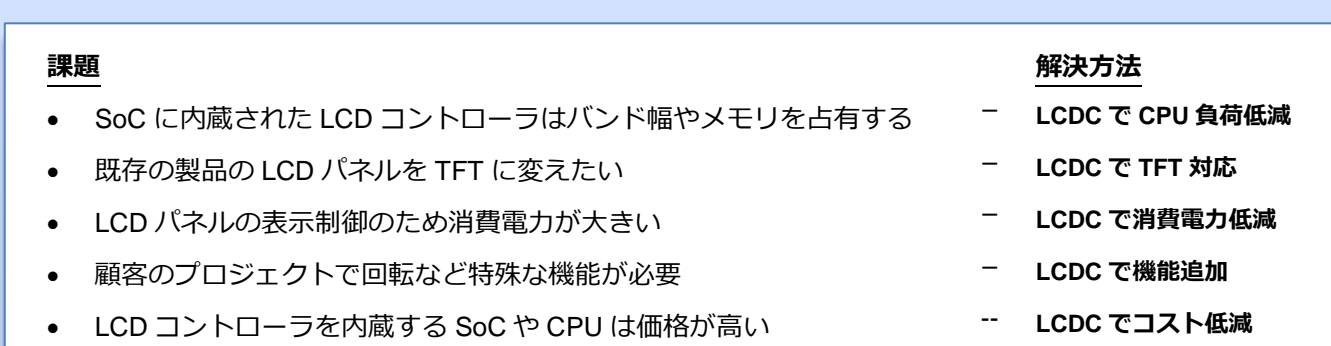

様々な表示アプリケーションで幅広く**エプソン LCDC** をご使用いただいています。

## **LCD コントローラの設定**

エプソンの LCDC を特定の LCD パネルと組み合わせて使う場合の設定方法として下記の手段を提供しています。

- CFG 設定ツールを使用し、レジスタ初期設定シーケンスを生成する。
- パネル初期設定用エクセルシートを使用し、LCDC のパネルレジスタの基本的な設定値を導出する。
- Windows®の Application Programming Interface (API)を使用し、LCDC のプログラミングを 簡易化する。

**注:** 製品によっては、上記ツール類の一部のみを提供しています。各製品の提供ツールについては、LCDC Resource Table (URL: [https://vdc.epson.com/lcd-resources\)](https://vdc.epson.com/lcd-resources) にてご確認ください。

### **CFG 設定ツール**

CFG は、Windows® 上で実行するインタラクティブな設定ツールで、ユーザーの使用条件に合った LCDC のレジス タ設定値を生成します。設定情報はアプリケーションに合わせ、様々なテキストファイルフォーマットで保存可能で す。この設定ツールは、PLAY などのエプソンの LCDC 用ユーティリティ、Application Programming Interface (API) または Hardware Abstraction Layer (HAL)ライブラリを使ってビルドされたアプリケーションにも適用可能です。

#### **CFG の使い方**

CFG 設定ツールの使用にあたっての基本的なフローは次の通りです。

- 1. CFG タブ (Features, Registers, Direct タブの記述を参照)を使った設定
- 2. 必要に応じ、レジスタ値を直接変更
- 3. 設定情報を所望のフォーマットで出力
- 4. 必要に応じ、Windows API でビルドした実行ファイルを直接編集

### **Features タブ**

Features タブでは、特定の LCDC の設定項目について設定が可能です。すべての設定項目はツリー構成になってい ます。変更したい項目については、その項目を選択し設定値を変更します。CFG ツールと同じフォルダに panels.xml ファイルがある場合は、予め保存された特定のパネル用設定値を使用できます。夫々の機能の詳細は、各機能の項目 名の上にカーソルをホバリングすると表示されます。

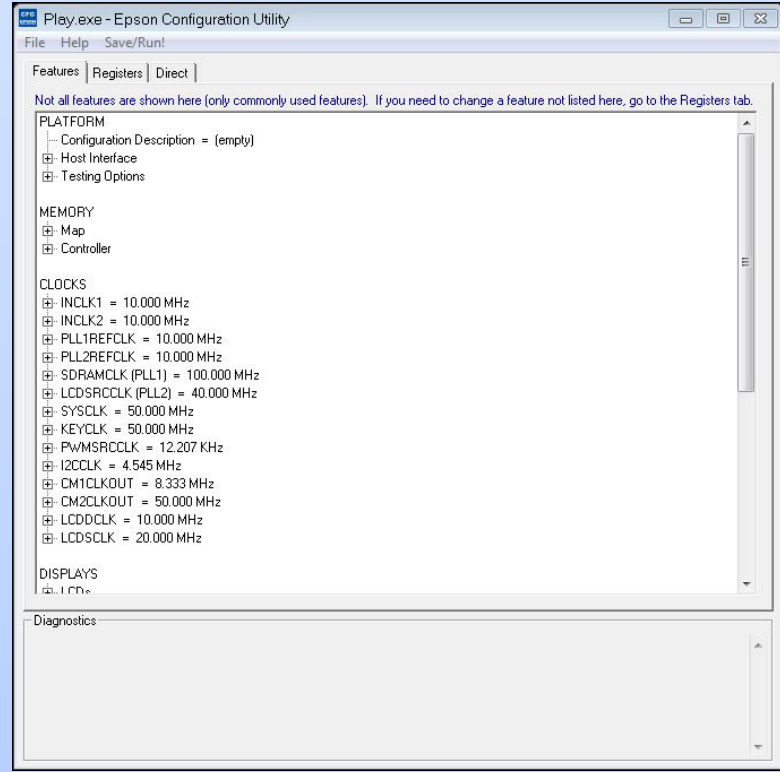

# **Registers タブ**

Registers タブでは、初期化シーケンスに組み込まれる LCDC の各レジスタの設定値を表示または編集可能です。こ れらのレジスタは、アプリケーションによって初期化される順番でリストアップされています。

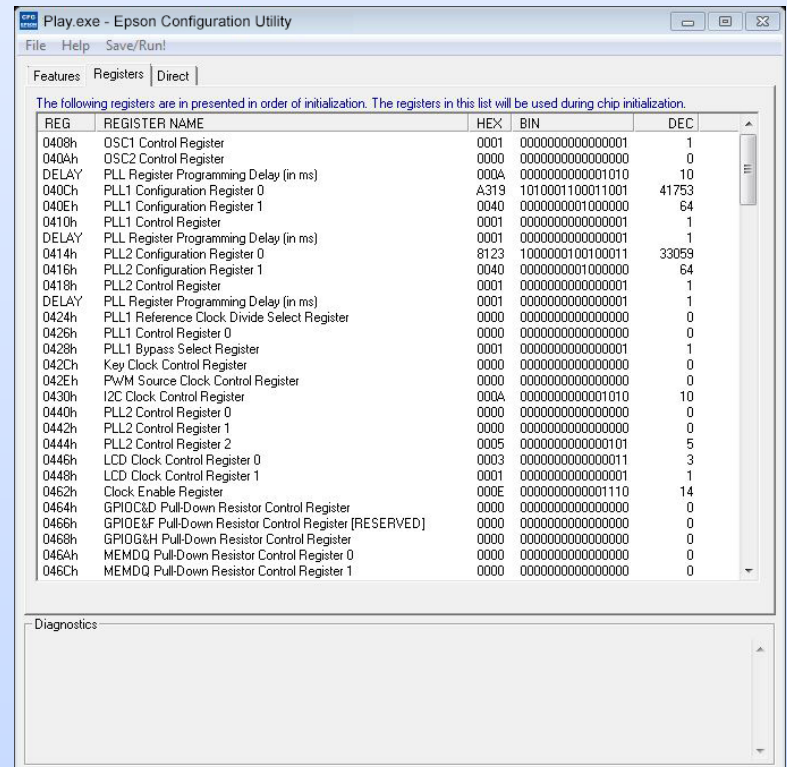

### **Direct タブ**

Direct タブでは、サポートしているエプソン製 LCDC 評価ボードに搭載された LCDC にダイレクトにアクセスする ことが可能です。これらの設定値は、LCDC の初期化時に使用されます(このタブは一部 LCDC の CFG では用意 していません)。

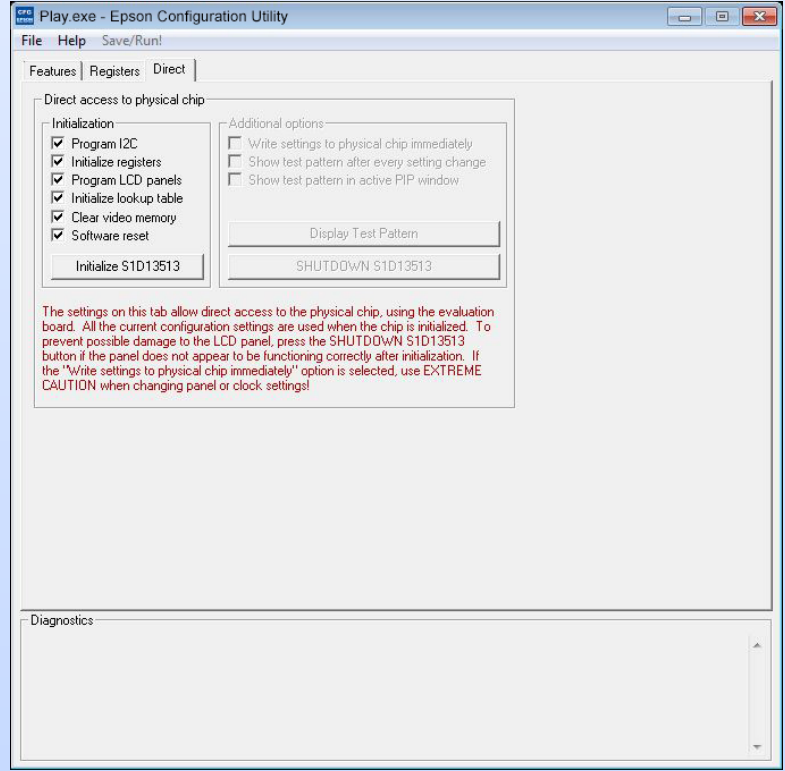

#### **CFG メニュー**

ここでは、CFG 設定ツールの File および Help メニューの中のオプションについて説明します(一部の CFG 設定ツ ールでは、ここで紹介する機能の全てを備えていない、あるいは追加の機能を備えている場合があります)。

- Open Open オプションでは、エプソン LCDC の API または HAL ライブラリから成るプログラムの設定情報を CFG ツールを使って読み出すことが可能です。CFG がファイルを開くと、ファイルをスキャンし、設定の文字列 を見つけて設定情報を読み出します。この機能を使うことにより、レジスタ設定を行う際に起点の設定を呼 び出してすぐに設定を始められます。
- Save / Save As Save オプションを使用することで、エプソン LCDC の API または HAL ライブラリから成るプログラムに設 定情報を保存できます。アプリケーションのスタートアップ時に、指定した設定で LCDC を初期化する場合 に使用します。
- Configure Multiple このオプションを使うと、複数のプログラムに同時に設定情報を保存可能です。対象の全てのプログラムが エプソン LCDC の API または HAL ライブラリから成っていることが条件です。

**Export** 

設定内容を決定後、このオプションを使って、レジスタ設定値情報を下記のとおり使用目的に合った ASCII テキストファイルとして保存することができます。

- -Windows API を用いた HAL ライブラリアプリケーションを作成する場合に使用する C ヘッダーファイル
- -各々のレジスタとその設定値をリスト化した C ヘッダーファイル
- -Linux OS 用などのディスプレイドライバーを開発する場合に適した C ヘッダーファイル
- -設定情報を CVS フォーマットで保存した、カンマ区切りのテキストファイル
- -レジスタの参照リストとして使用可能な、LCDC の各レジスタをリスト化したテキストファイル
- -LCDC の API サポート用の設定情報を含む C ソースファイル
- Import このオプションは、設定情報を初期化ファイル(.ini)からユーザーがインポートするためのものです。

### **パネル初期設定確認用シート**

特定の LCD パネルに合った LCDC の初期設定を確認可能なエクセルファイルを提供しています。これにより各々の パネルに適した初期設定値を簡単に生成できます。LCD パネルの仕様書に記載されている AC 特性諸元を読み取っ て、該当するセルに数値を記入することでその LCD パネルに合った LCDC のレジスタ初期設定を求めることができ ます。なお、パネルによっては LCDC に適応しない場合もあります。

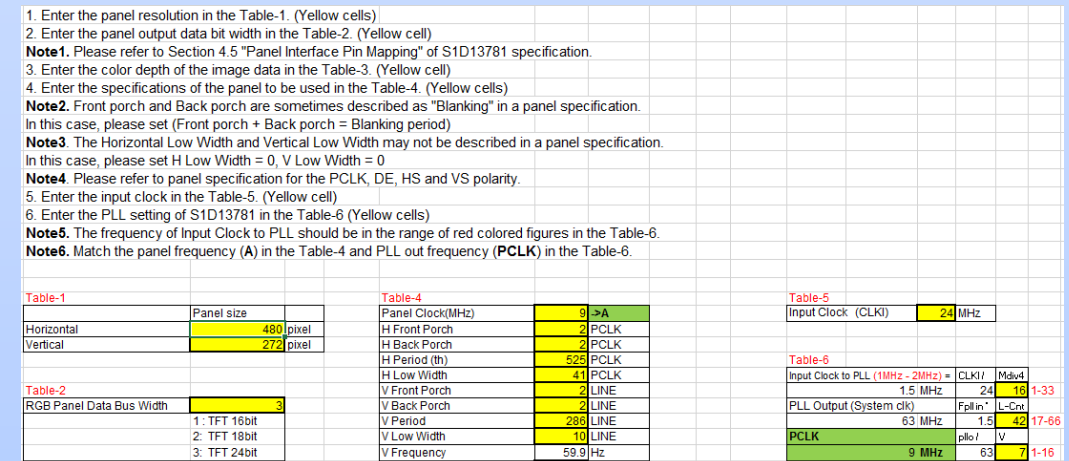

#### **Windows API**

主な LCDC に対応した Windows®の Application Programming Interface (API)を用意しています。API は、実際の LCDC のハードウェアに対するラッパーであり、予め書かれた機能としてタスクを抽象化し、提供するものです。これによ り、API を使ったテスト用のアプリケーションの開発を簡略化します。また、お客様の様々な OS 上のアプリケーシ ョンに適用可能なロイヤリティフリーのソースコードも提供しています。

API は以下の構成です。

- LCDC の主な機能のソースコード(ロイヤリティフリー)
- API を実際に使用したテストおよび参照用サンプルソースコード
- MS Visual Studio 上でアプリケーションをビルドするためのプロジェクトファイル
- エプソン LCDC 評価ボードのサポート

#### **なぜエプソンか**

エプソンは、多様なマーケットの要求に応え、WQVGA から XGA まで幅広く対応可 能な LCDC を取り揃えています。さらに自社工場製造によるその**品質管理レベルと 安定供給で多くのお客様から選ばれています。**

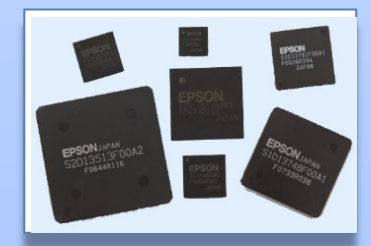

製品の詳細情報はこちら: [https://www.epson.jp/prod/semicon/products/display\\_controllers/](https://www.epson.jp/prod/semicon/products/display_controllers/)

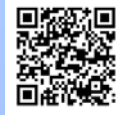

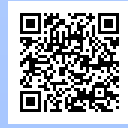

ご購入にあたってのお問い合わせはこちら:<https://www.epson.jp/prod/semicon/information/support.htm>